**TP-LINK®** 

快速安装指南 EPON终端

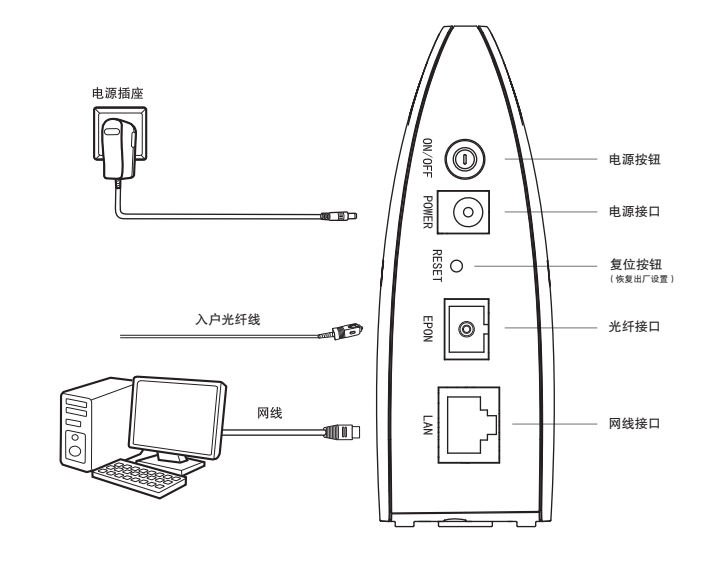

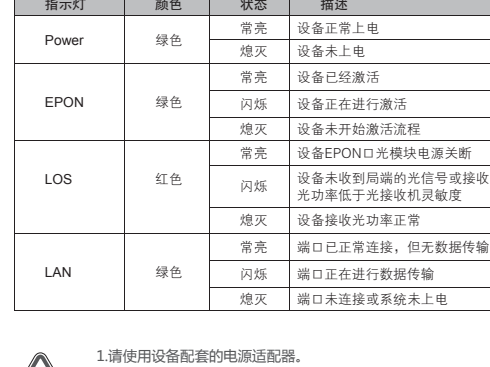

2.雷雨天气请将设备电源及所有连线拆除,以免遭雷击破坏。

连接完成后,请检查指示灯是否正常。如果指示灯显示不正常,请检查连接是否正确。

警示 4.在储存、运输和运行环境中,请注意防水防潮,请确保设备在正常的湿度

 环境下工作(10%~90%RH不凝结)。 5.请勿直视设备上的光纤接口,以免视力受损。

3.远离热源,保持通风,确保设备在正常的温度环境下工作(0℃~40℃)。

物品清单: ● 一台EPON终端 ● 一个电源适配器 ● 一根网线 一本快速安装指南

## 设置计算机

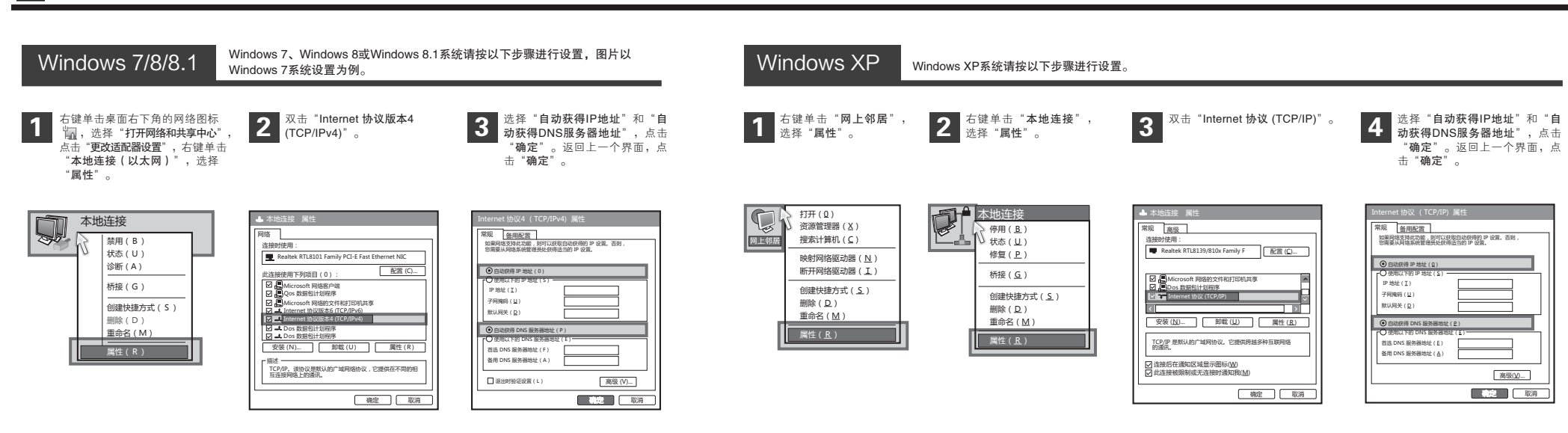

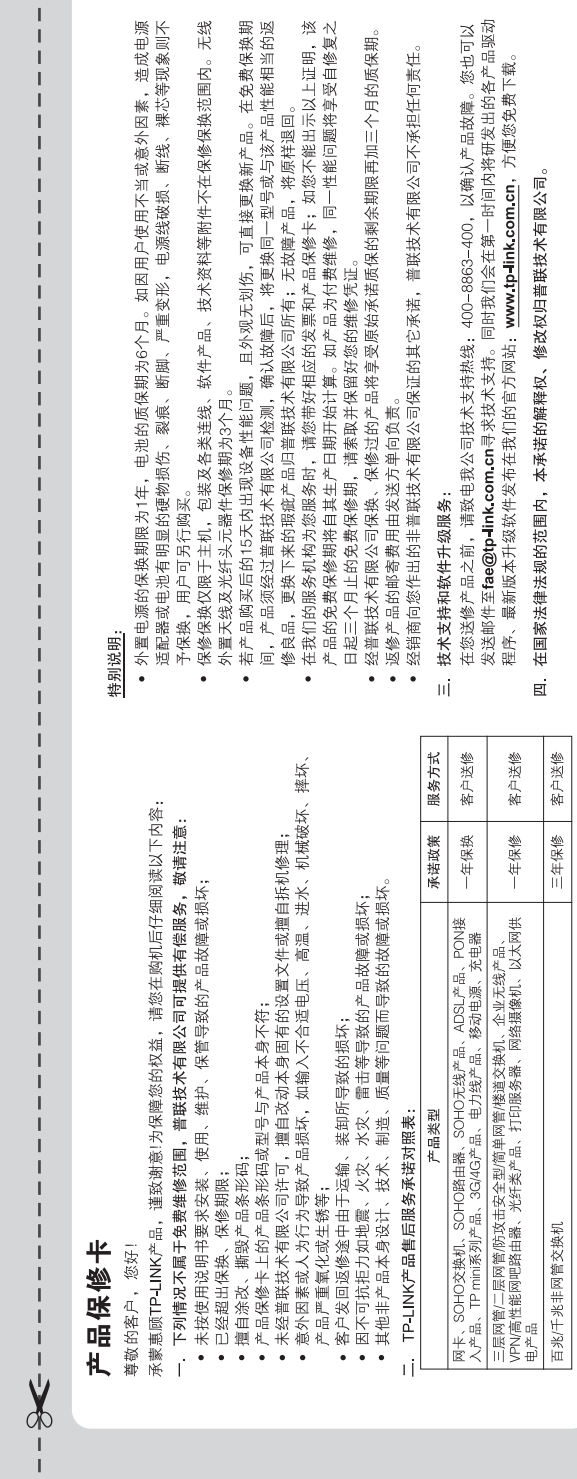

 $\mathbf{E}^{\text{max}}$ 

- 1

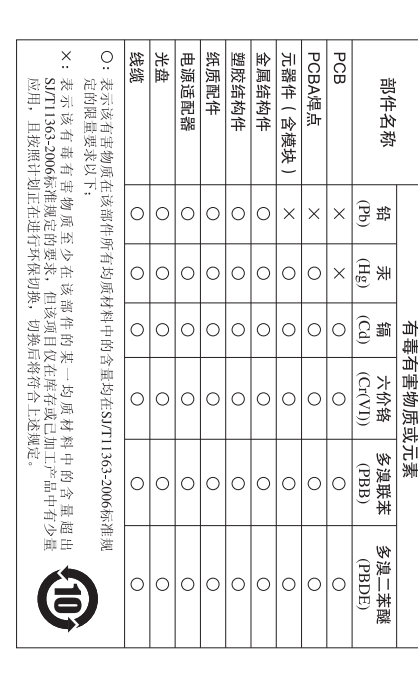

 $=$ 

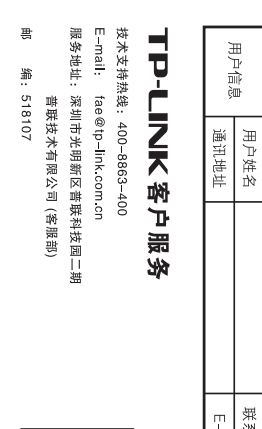

 $\mathbb{H}$ 

嶌

品 中格<br>巴梅斯

 $\overline{\phantom{a}}$ 

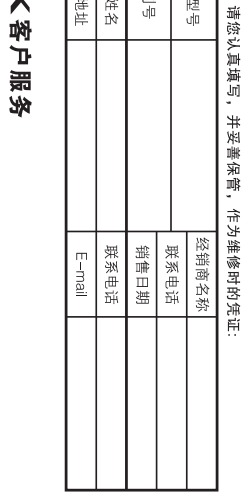

用户存根<br><sup>为了维护您的权益</sup>

经销商信息

党

用户信息

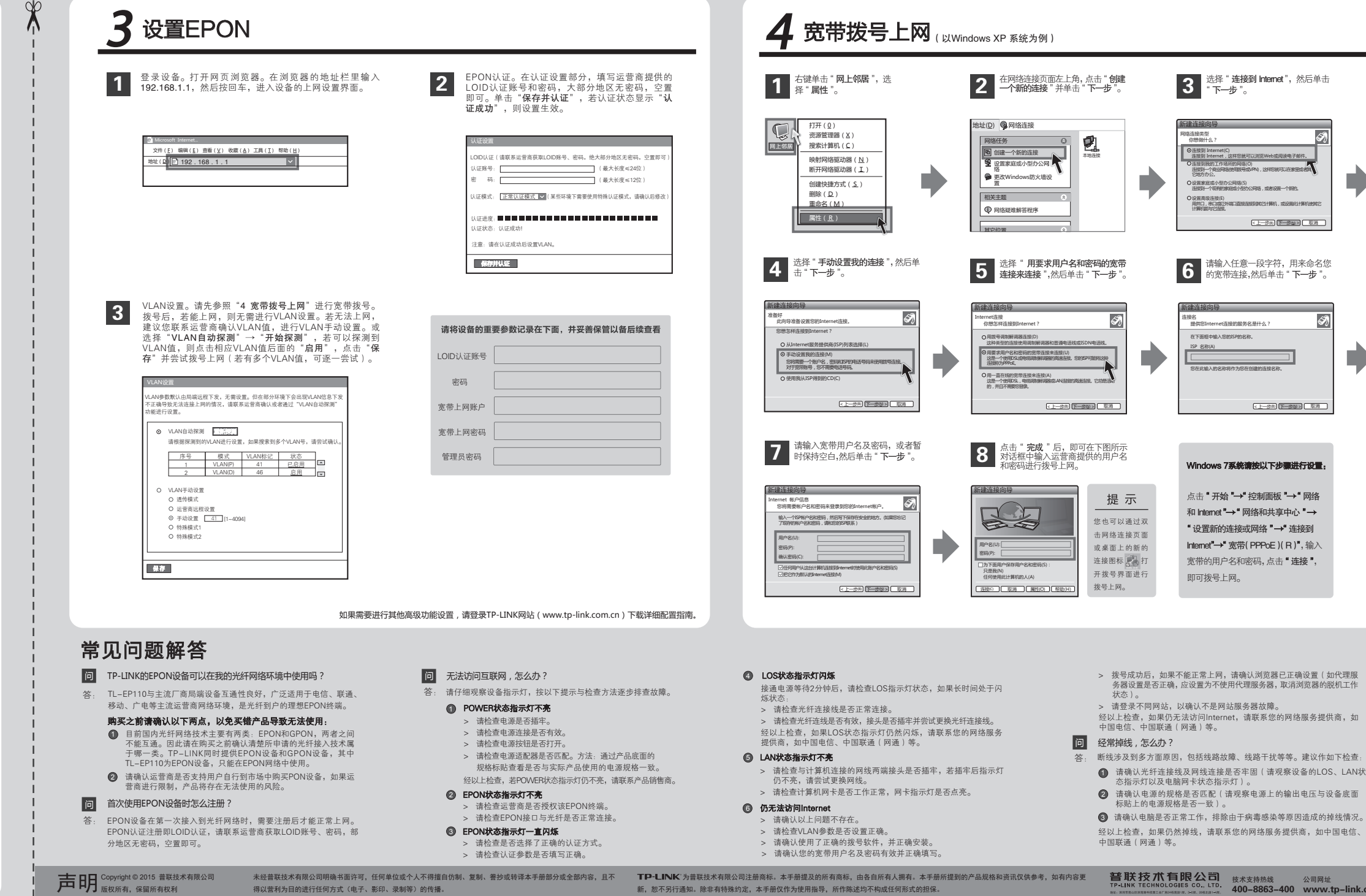

> 拨号成功后,如果不能正常上网,请确认浏览器已正确设置(如代理服 务器设置是否正确,应设置为不使用代理服务器,取消浏览器的脱机工作

< 上一步(B) 下一步(N) > 取消

(< 上一步)(B) 下一步(N) 3 | 取消

\$1

> 请登录不同网站,以确认不是网站服务器故障。

lInternet,请联系您的网络服务提供商,如 中国电信、中国联通(网通)等。

- .<br>舌线路故障、线路干扰等等。建议作如下检查:
- ————————————————————<br>亚配(请观察电源上的输出电压与设备底面 态指示灯以及电脑网卡状态指示灯)。
- 标贴上的电源规格是否一致)。 =,排除由于病毒感染等原因造成的掉线情况。
- 请联系您的网络服务提供商,如中国电信、

警联技术有限公司 <sub>技术支持热线</sub> 公司网址<br>TP-LINK TECHNOLOGIES CO., LTD. 400-8863-400 www.tp-link.com.cn

 $\overline{1}$